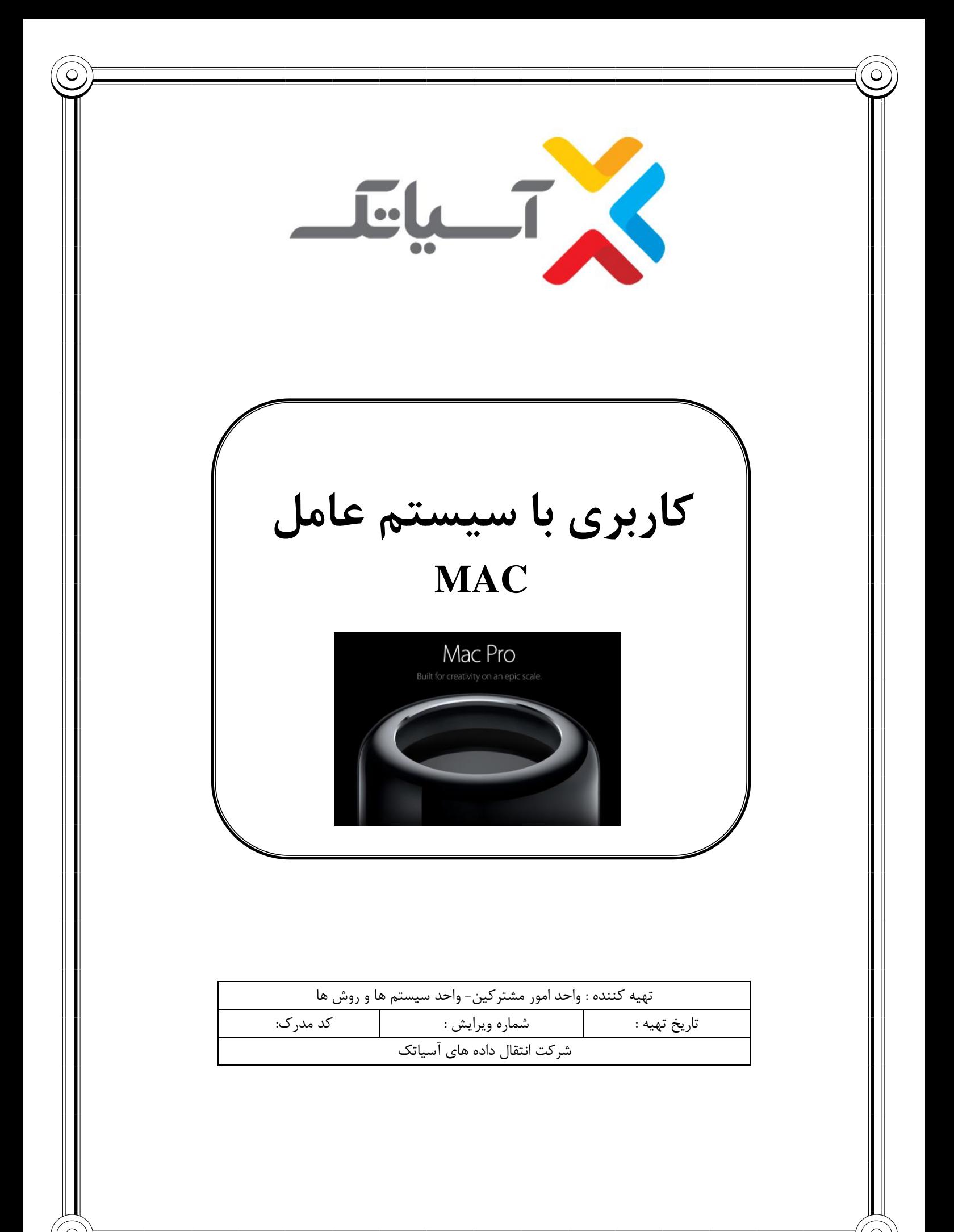

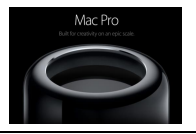

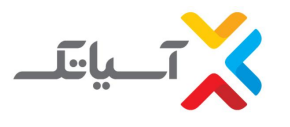

### فهرست موضوعات

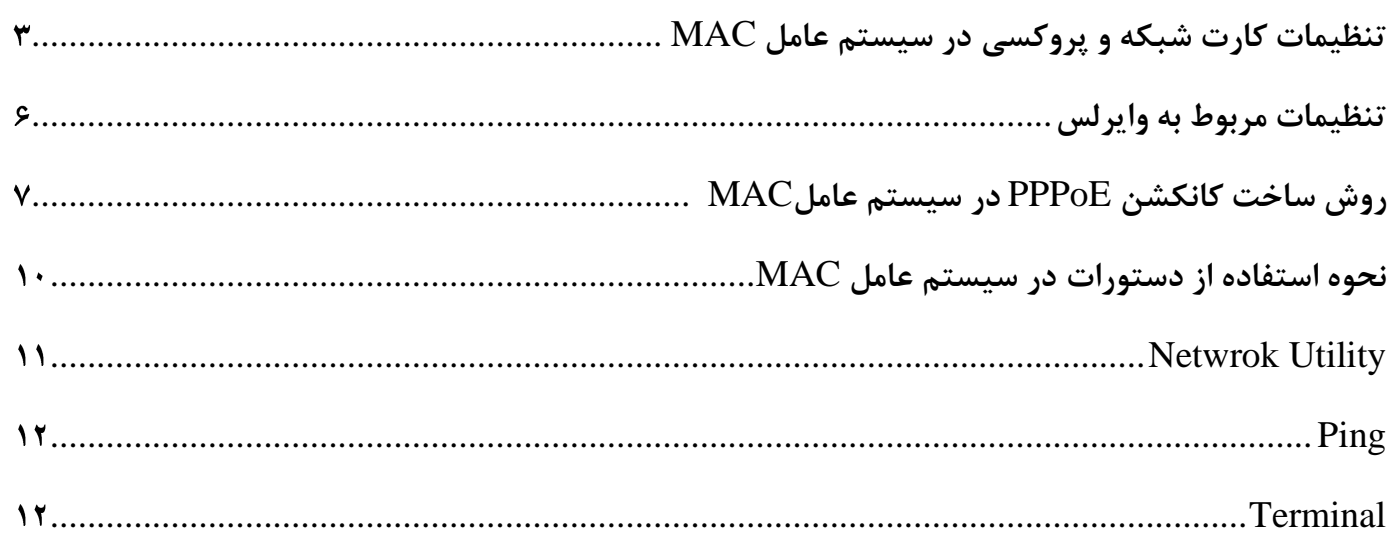

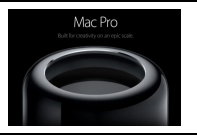

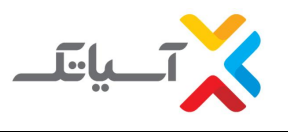

### <span id="page-2-0"></span>**تنظیمات کارت شبكه و پروکسي در سیستم عامل** MAC

• از روی Desktop وارد منو اصلی Apple شده و گزینه Preferences System را انتخاب نمایید .

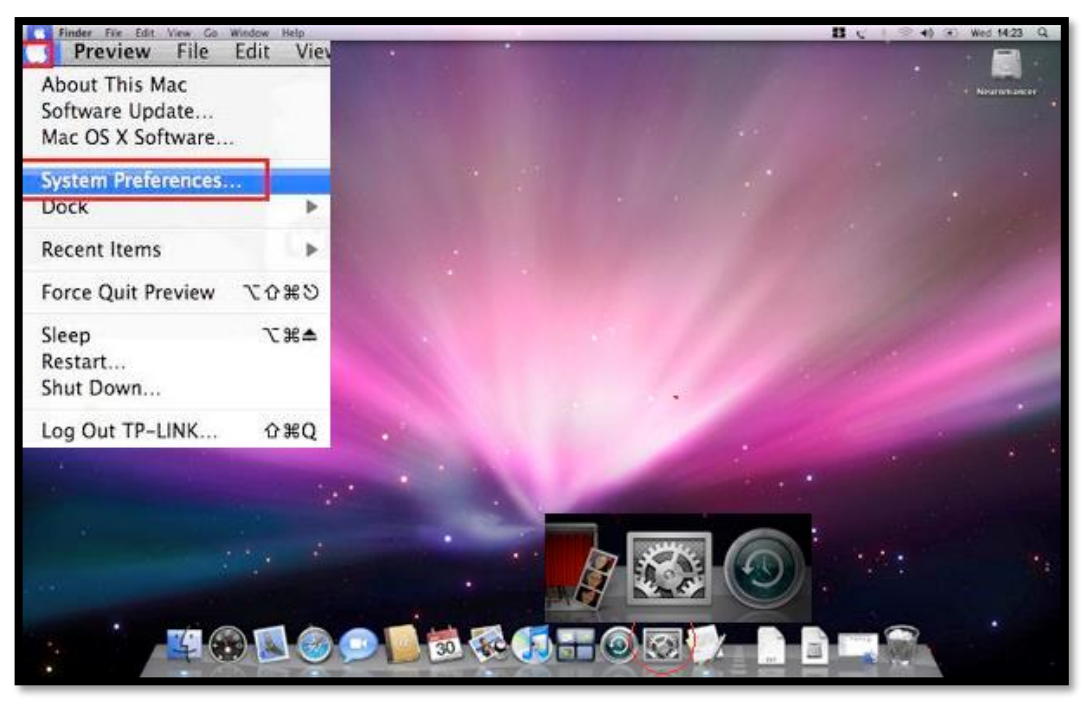

• در منوی Preferences System بر روی آیکون Network کلیک نمایید.

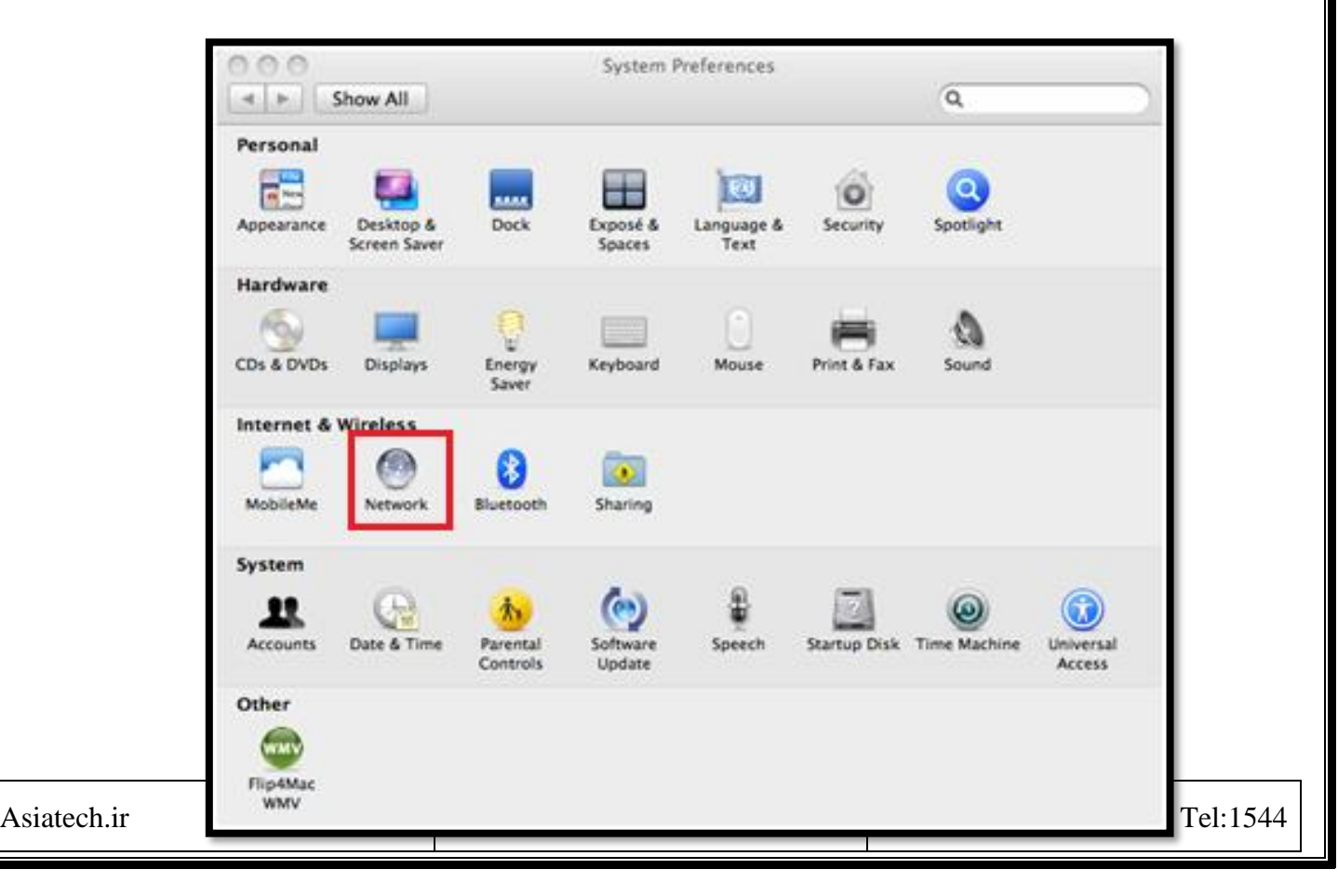

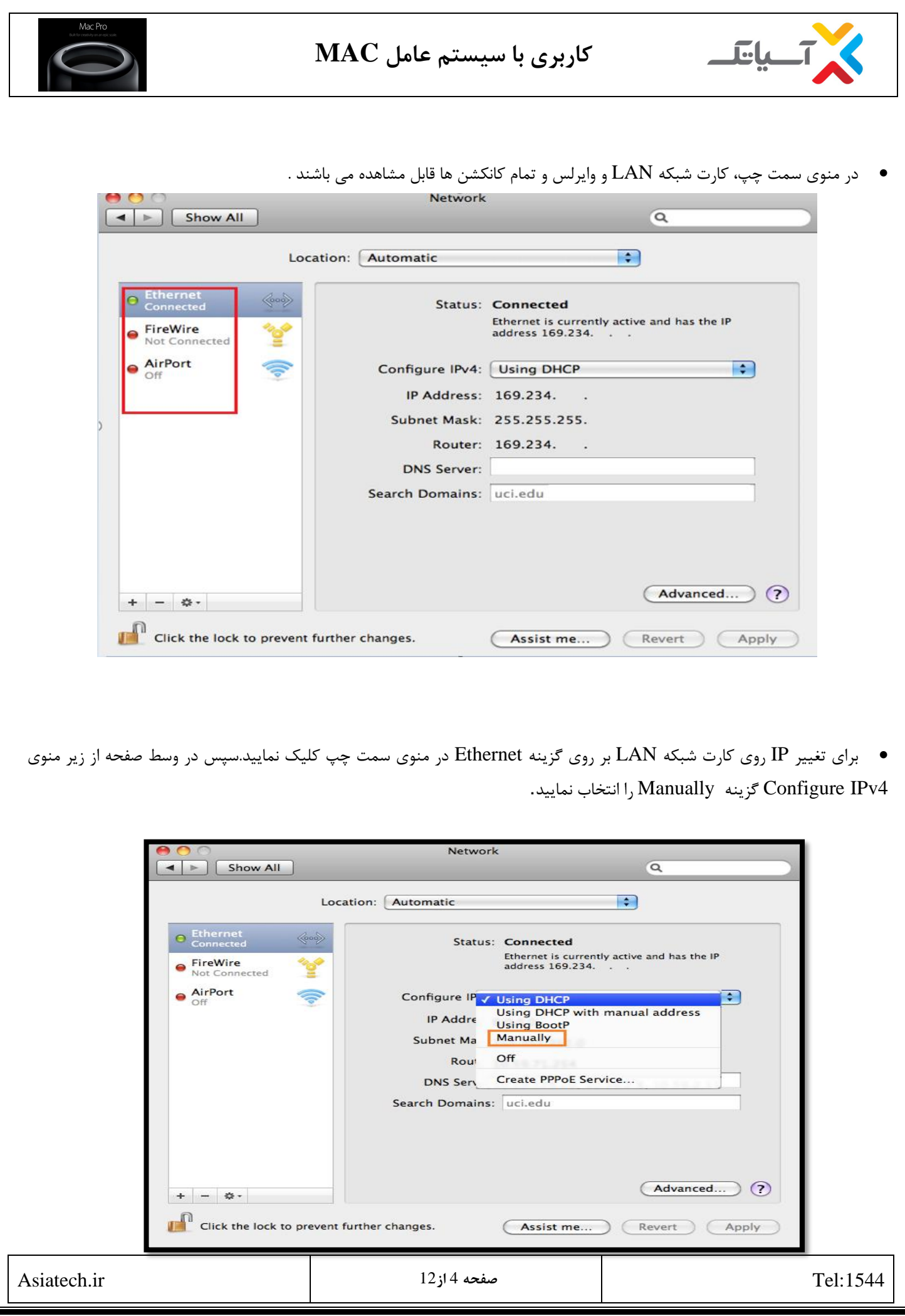

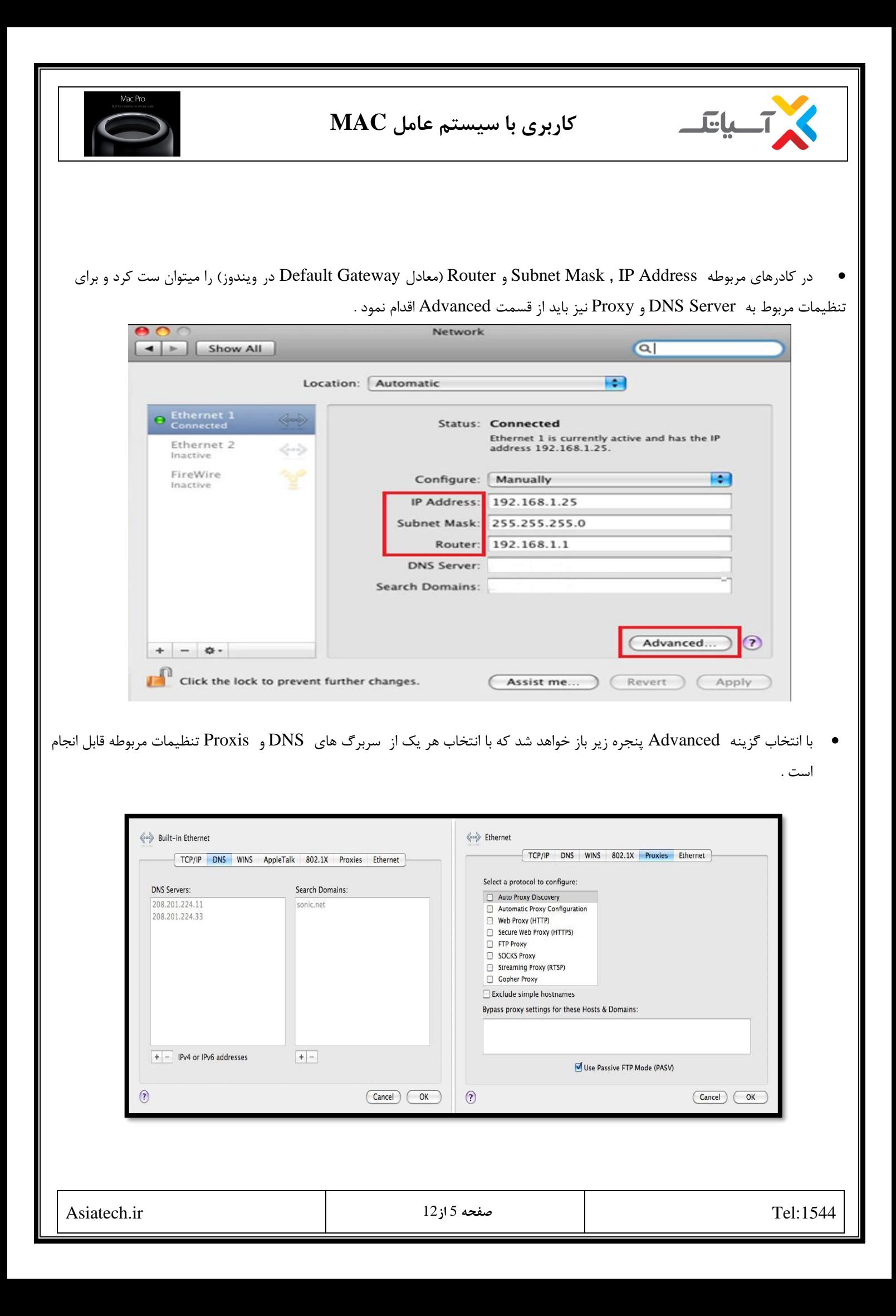

<span id="page-5-0"></span>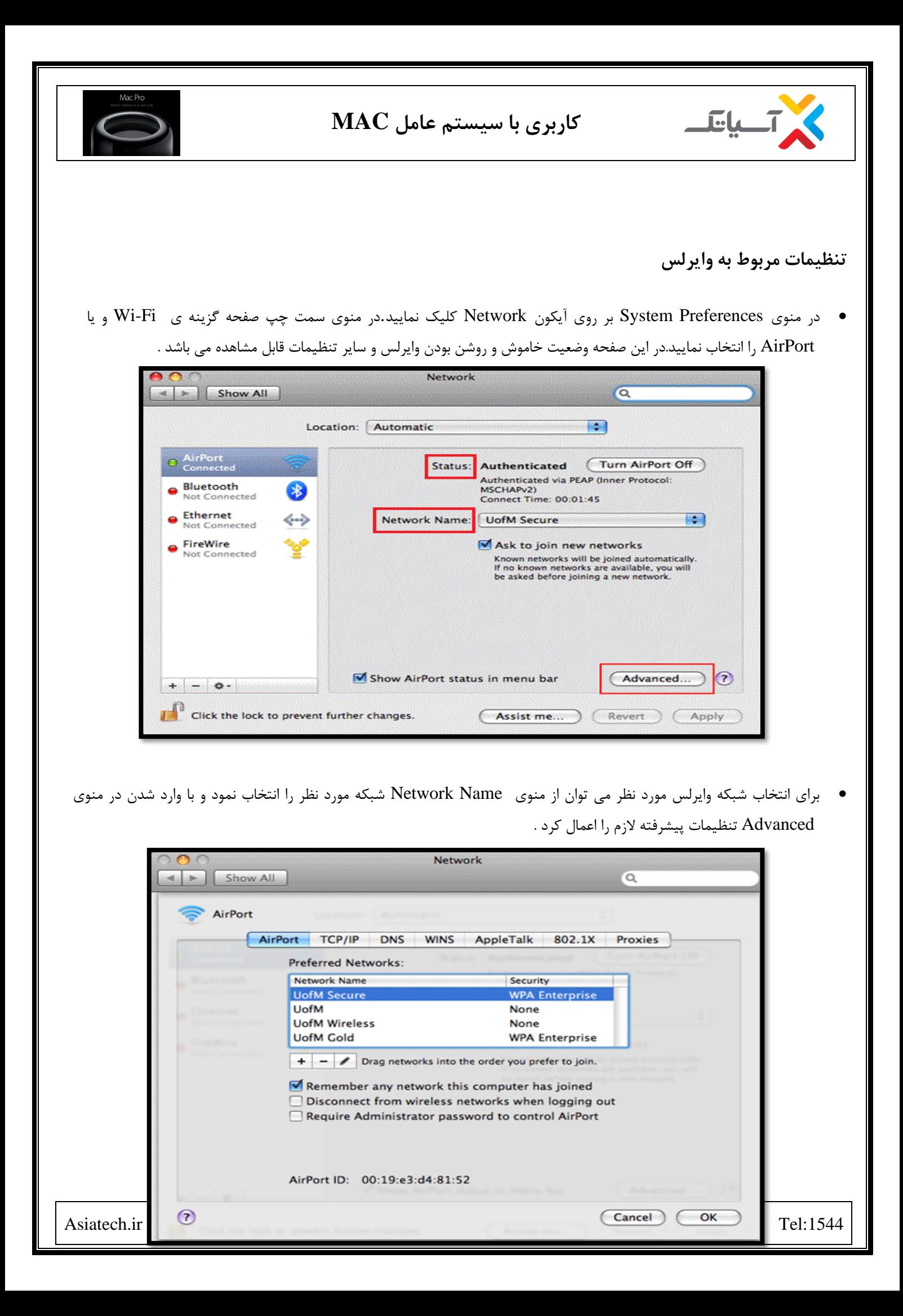

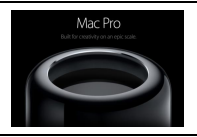

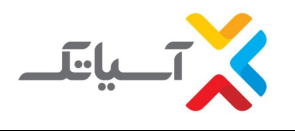

• در ضمن در نوار ابزار صفحه اصلی نیز دسترسی سریع به اطالعات شبکه اتصالی وایرلس و تنظمات آن موجود است .

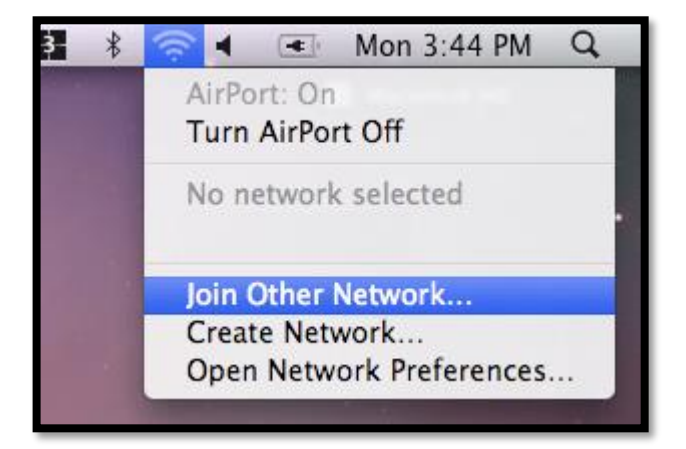

#### <span id="page-6-0"></span>**روش ساخت کانكشن** PPPoE **در سیستم عامل**MAC

• از روی Desktop وارد منو اصلی Apple شده و گزینه Preferences System را انتخاب نمایید.

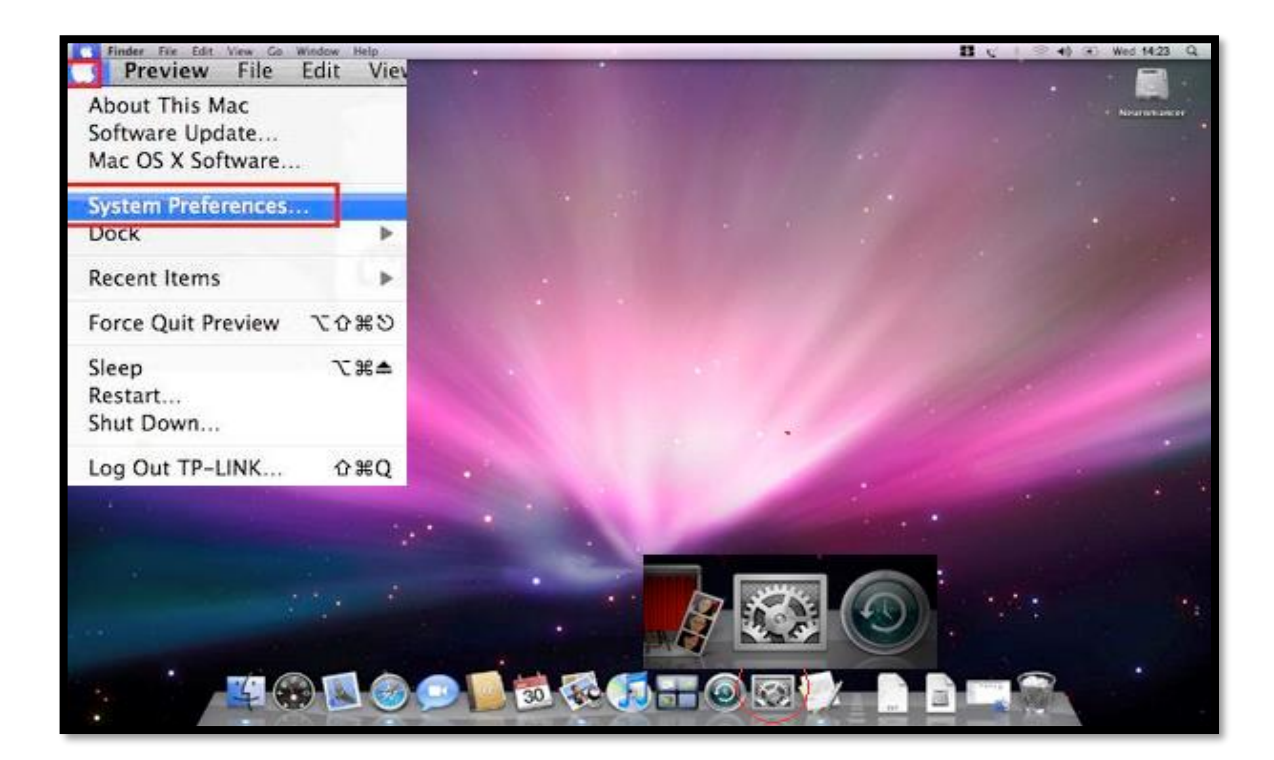

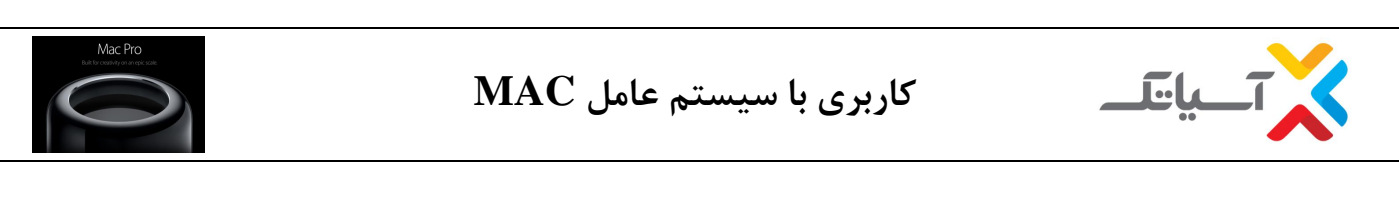

• در منوی Preferences System بر روی آیکون Network کلیک نمایید.

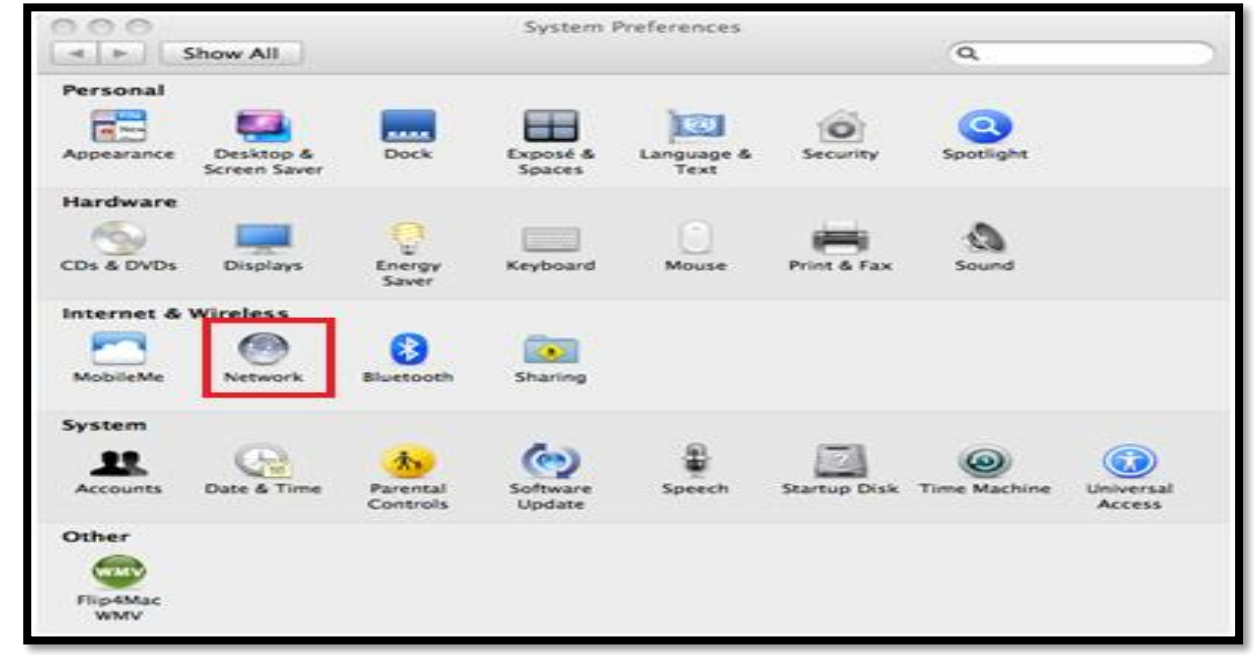

• در منوی Preference Network بر روی گزینه built کلیک نموده و سپس در قسمت configure روی گزینه ی Using DHCP کلیک نمایید و در منوی باز شده Service PPPoE Create را انتخاب کنید .

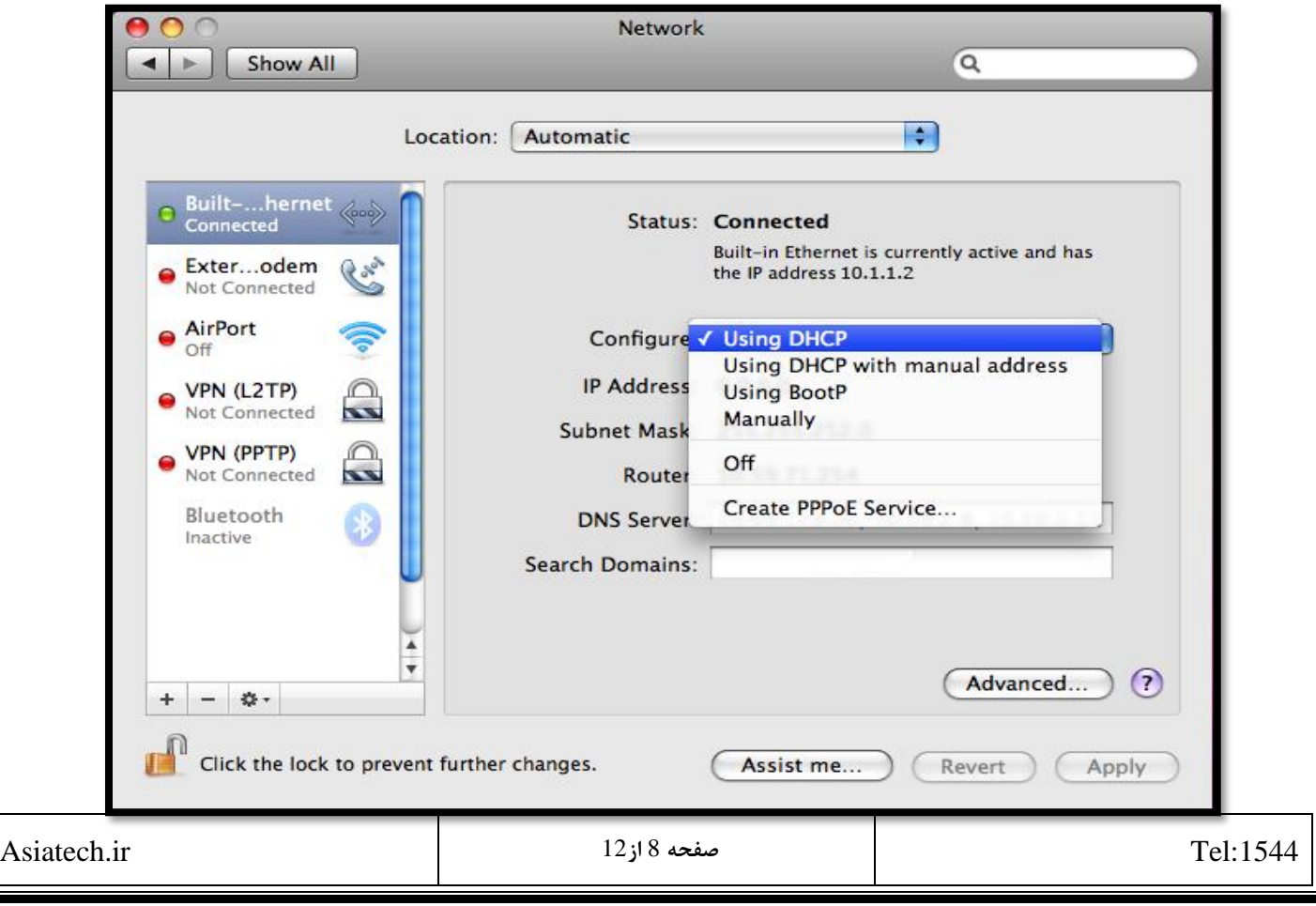

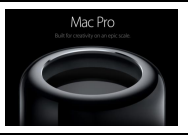

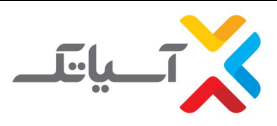

• در این قسمت یک نام را به دلخواه خود برای کانکشن PPPoE انتخاب نمایید.

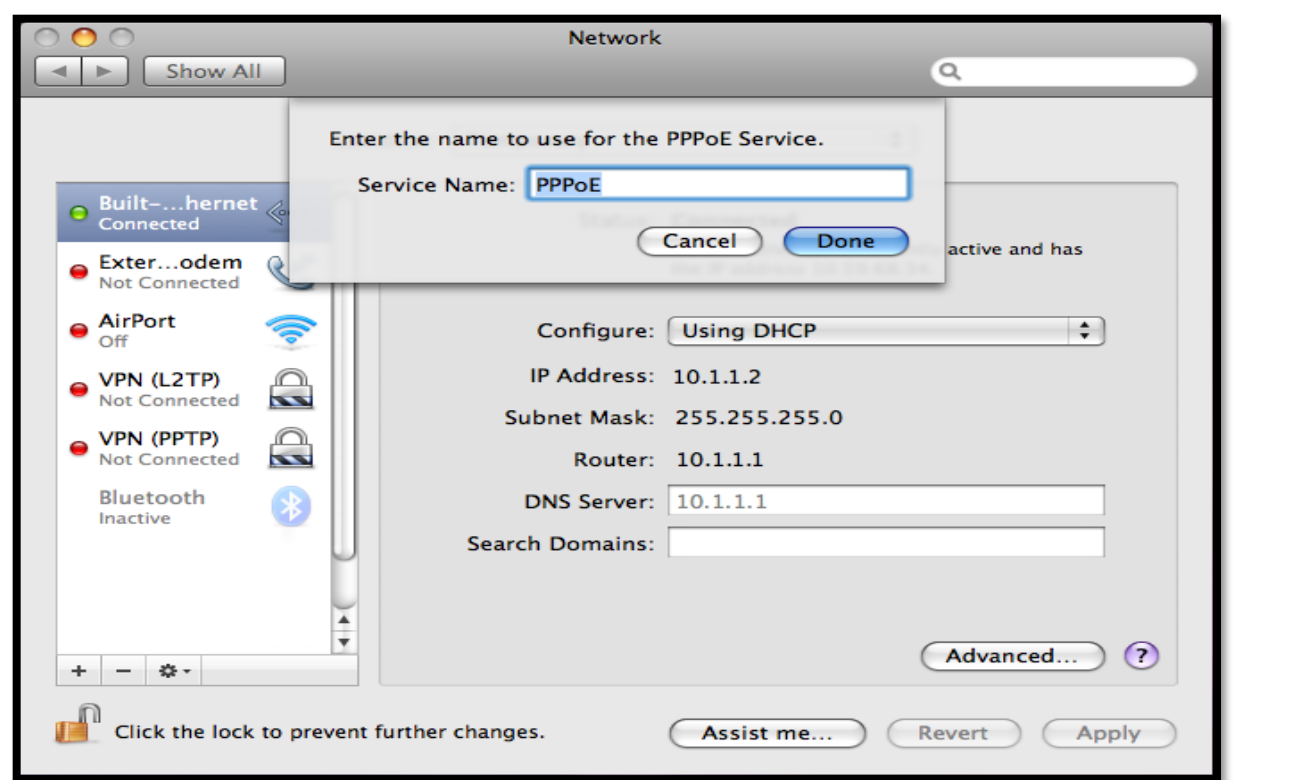

• حال نام کاربری و رمز عبور PPPoE خود را وارد کنید و در نهایت گزینه Apply را بزنید.

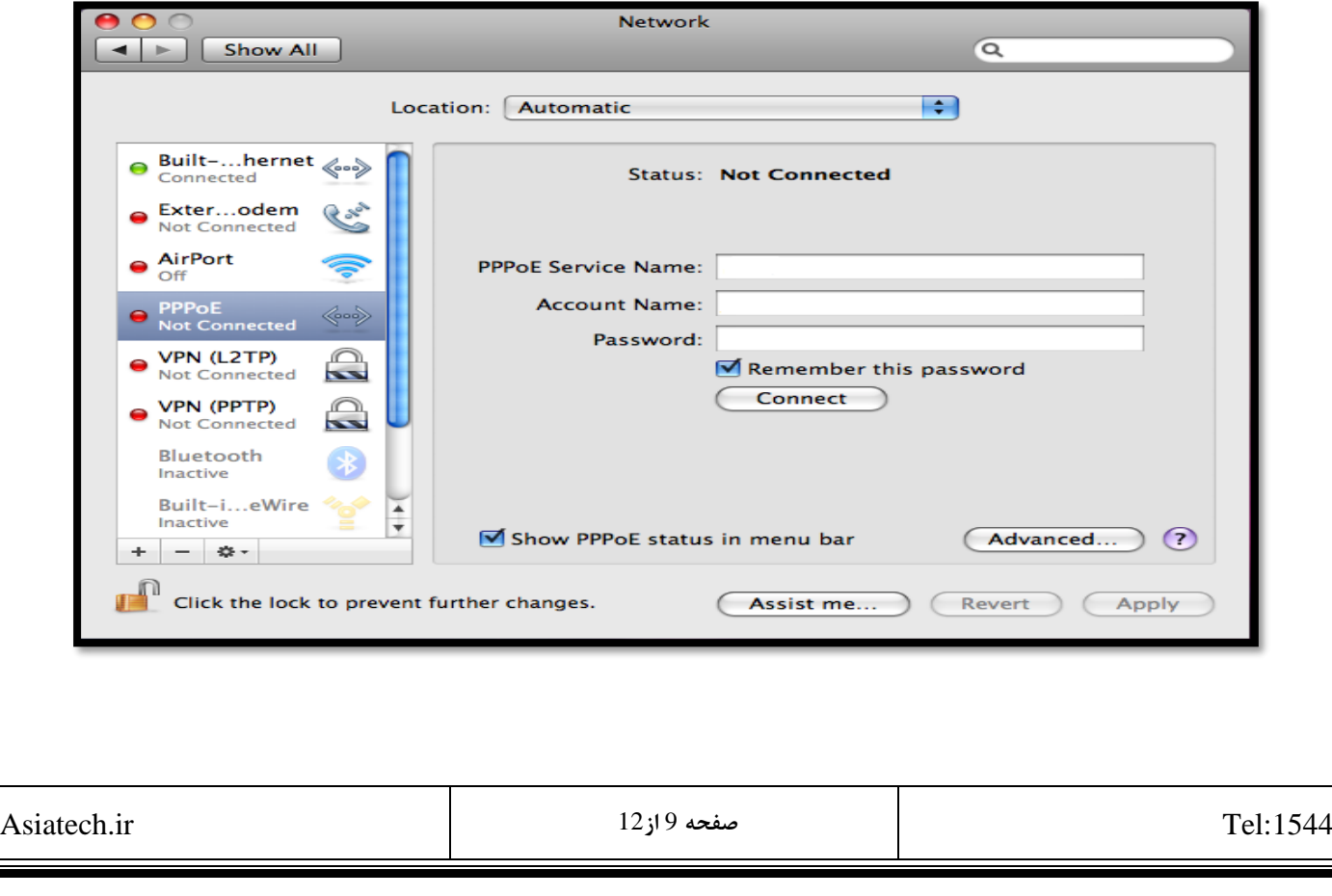

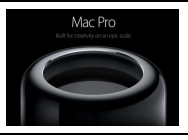

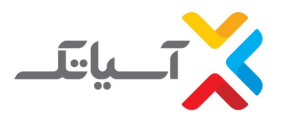

• در قسمت قبلی با کلیک کردن بر روی آیکون Advanced وارد قسمت تنظیمات پیشرفته میشویم. از مواردی که اهمیت بیشتری دارد اتصال به صورت خودکار (... Connect automatically) میباشد.

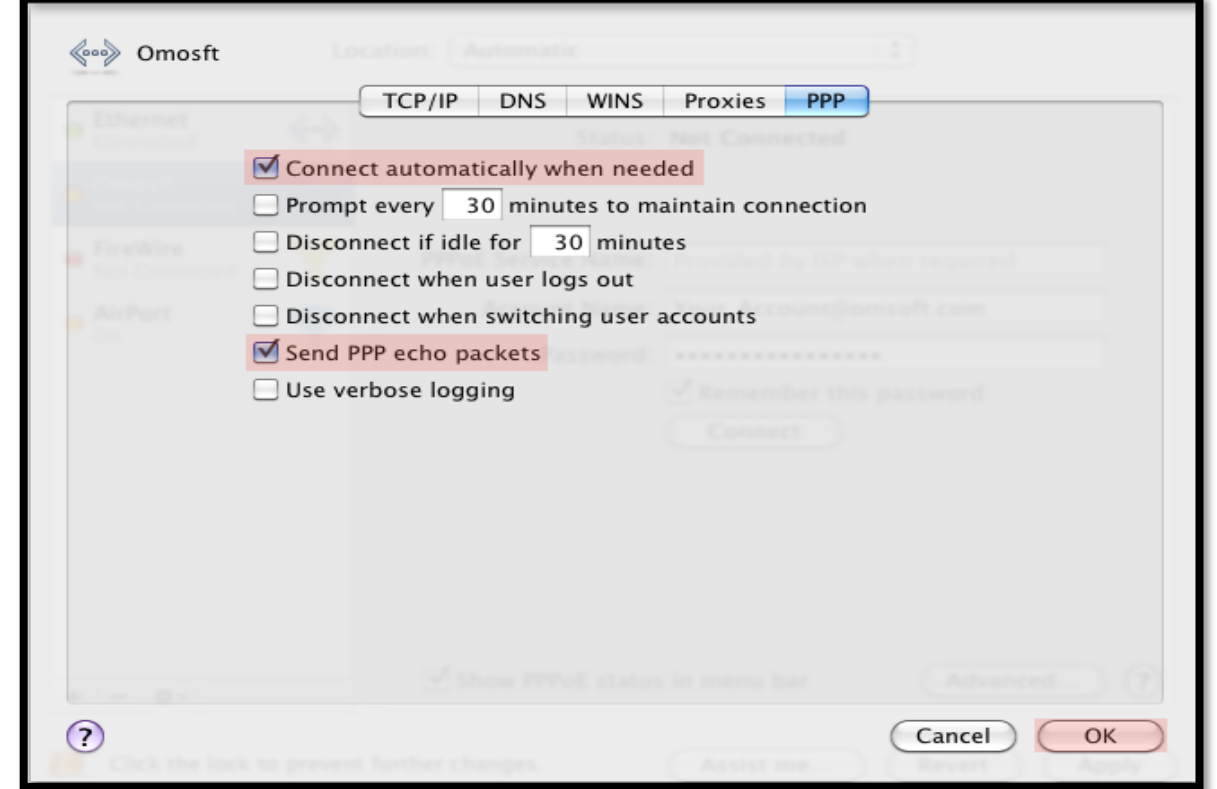

#### <span id="page-9-0"></span>**نحوه استفاده از دستورات در سیستم عامل** MAC

انجام دستوراتی مانند ... , nslookup , tracert, ping که در محیط ویندوز به صورت prompt command مقدور است در سیستم عامل MAC نیز به صورت گرافیکی در محیط Utility Netwrok و همچنین به صورت کنسولی در محیط Termianl امکانپذیر است . برای دسترسی به این ابزارها می توان از قسمت جستجوی صفحه اصلی ( با کلیک کردن روی علامت ذره بین در سمت راست بالای صفحه) و تایپ کردن عبارت Utility Netwrok و یا Termianl صفحه مورد نظر را باز کرد و یا از قسمت Utilities هر دو صفحه قابل دسترسی است .

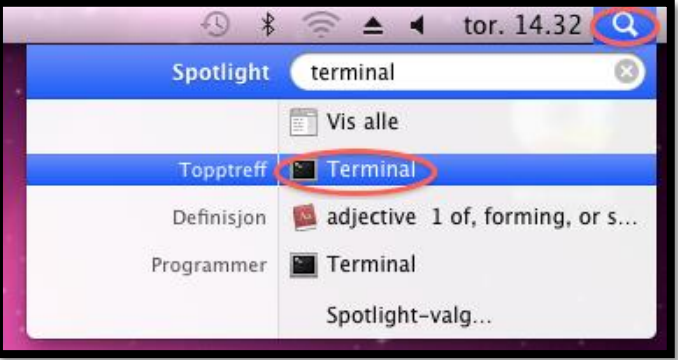

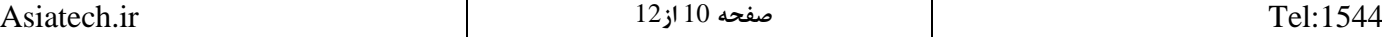

<span id="page-10-0"></span>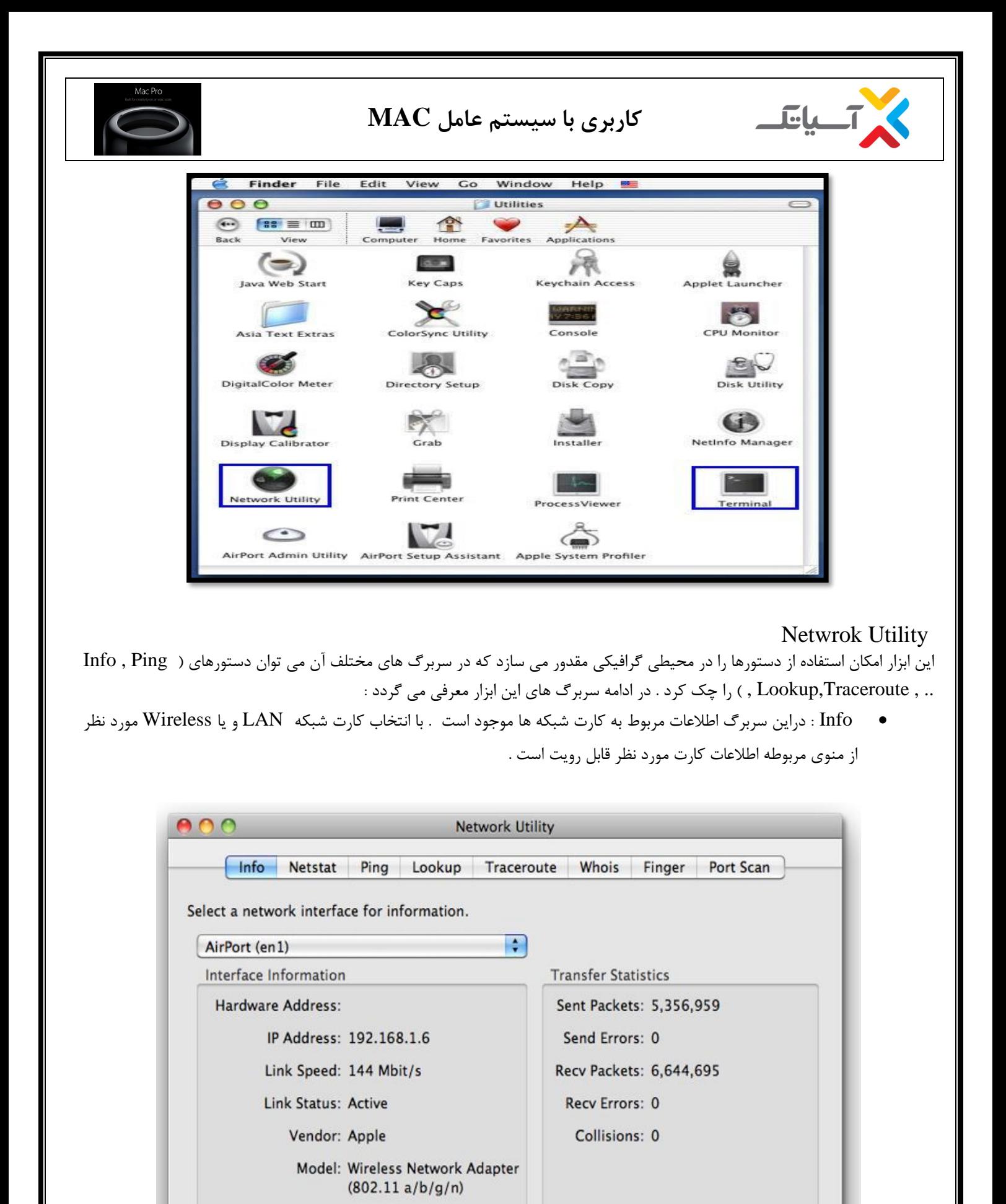

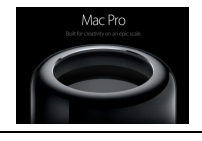

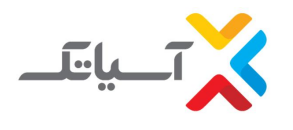

<span id="page-11-0"></span>Ping

در این قسمت کافیست در کادر مربوط به address Network آدرس سایت و یا IP مورد نظر را نوشته و با مشخص کردن تعداد ping های ارسالی ( که به صورت پیش فرض روی 10 تنظیم شده و گزینه Send an unlimited number of pings دقیقا عمل t –در ویندوز را انجام می دهد. ( روی دکمه Ping کلیک کرده و پاسخ ها را مشاهده نمایید .

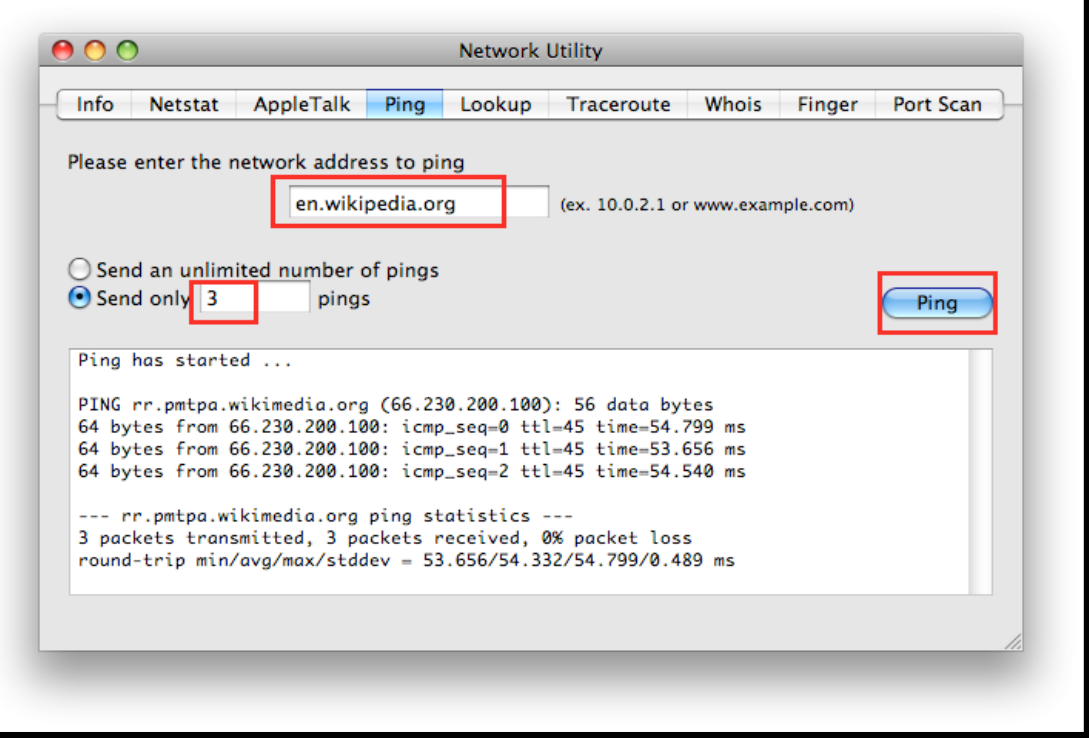

و به همین صورت استفاده از دستورات دیگردر سربرگ های مربوطه قابل دسترسی می باشند.

<span id="page-11-1"></span>Terminal

کلیه مواردی که در ابزار Network utility به صورت گرافیکی امکانپذیر بود در ابزار Terminal به صورت دستوری نیز امکانپذیر می باشد .

• دستور Ping : دستور ping دقیقا مانند محیط prompt command ویندوز در Terminal نیز قابل اجراست ) ping com.Yahoo و یا 4.2.2.4 ping ) با این تفاوت که مانند سوئیچ t –عمل کرده و تا c+ctrl را نزنید این اجرا ادامه دارد .

و از دستورات دیگر نیز با توجه به جدول زیر که موارد مشابه و هم ازر در prompt command ویندوز را مشخص کرده می توان استفاده نمود .

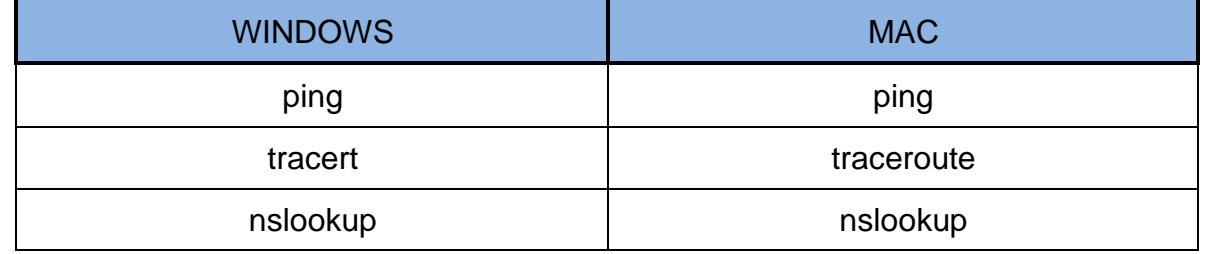